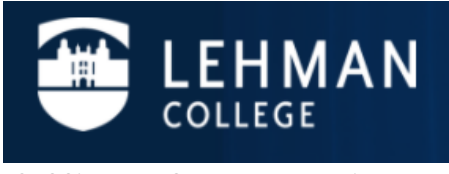

**Office of the Registrar**

## eVerification Faculty Instructions

**In order to maintain compliance with the U.S Department of Education, the college has developed a seamless process, eVerification, for faculty to confirm and provide supporting documentation for the grade(s) assigned to the student(s).**

- 1.\_From the Lehman College home page, click "**LOGIN"** and select "**LEHMAN 360"**
	- a) The Lehman 360 credentials are the same credentials used for your Lehman.Cuny.Edu email address.

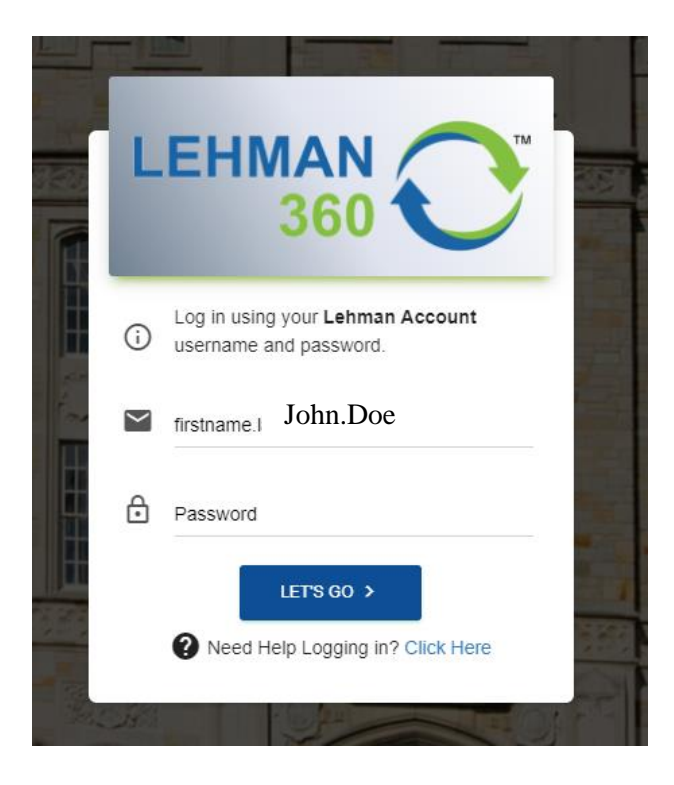

2. eVerification will appear as a selection on the 360 Dashboard on the left hand side.

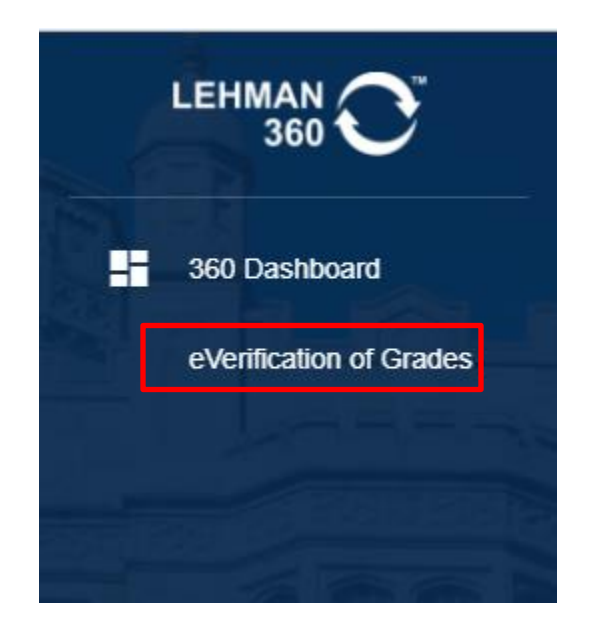

3. Click on the *eVerification of Grades* link and it will bring you to all your assigned cases. Each case will have the student's EMPLID, Name, term, etc listed. To complete the

verification, click on the  $\Box$  icon located on the right hand side of the verification.

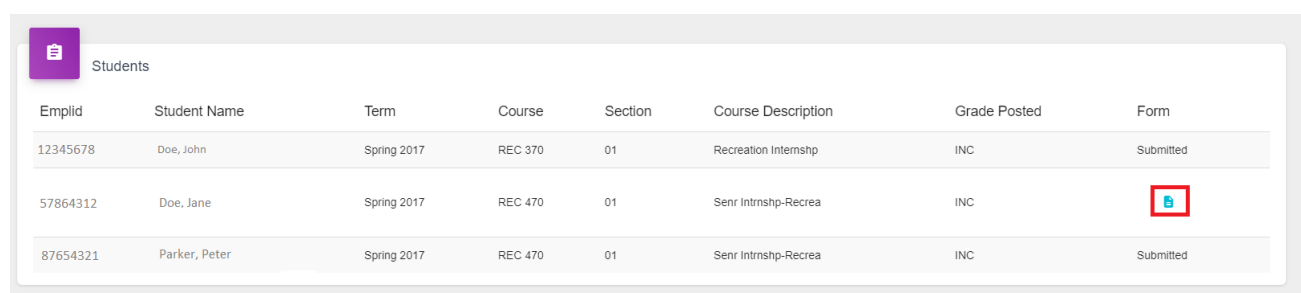

4. Once you click on the icon, you will be brought to the verification form. You will be asked to provide Academic Related Activities, Last Date of Academic Related Activity, and provide supporting documents, syllabi, and additional comments.

*\*You must submit at least one Academic Related Activity, the Last Date of Academic Related Activity, and a Syllabus*

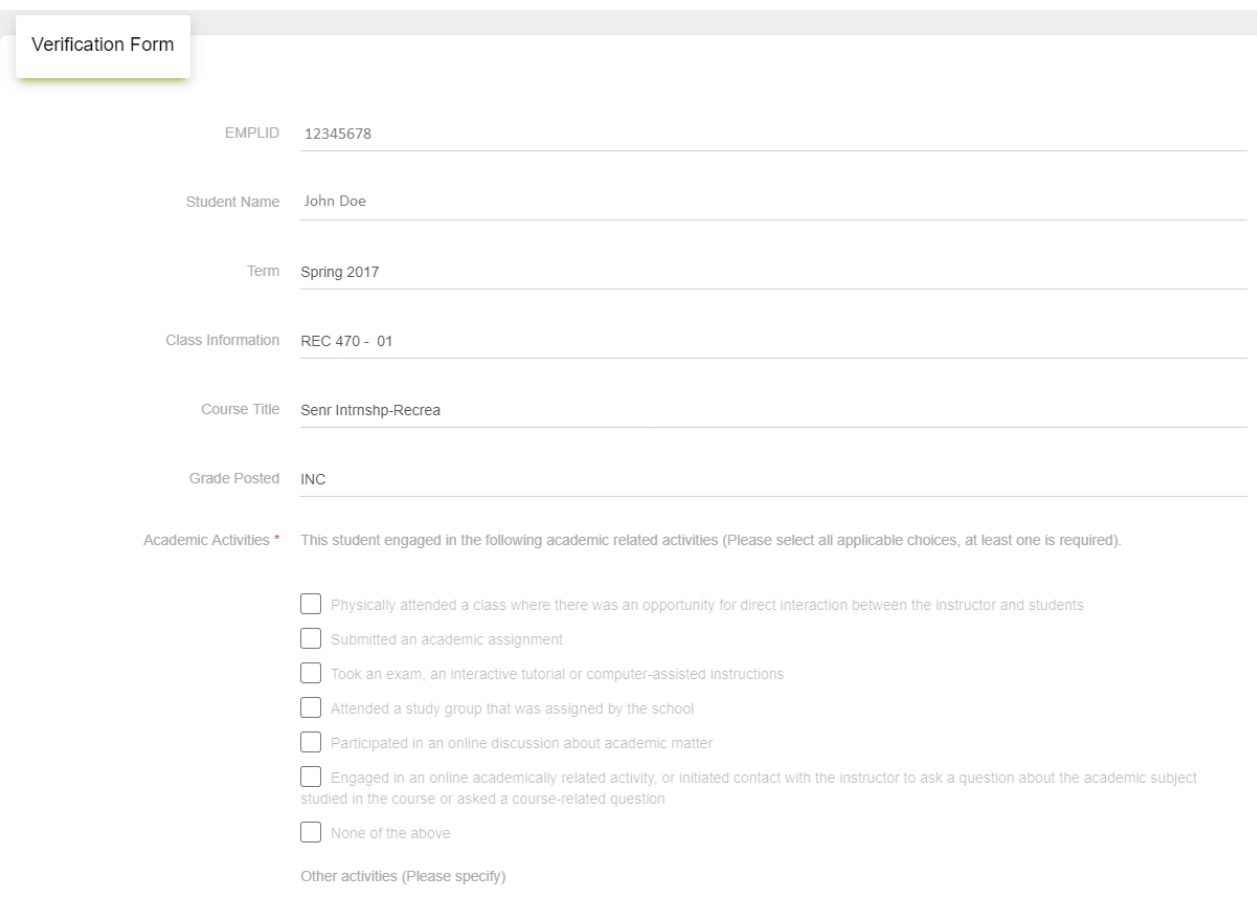

5. Once you have provided all the necessary information, read and click on the *Disclaimer* box listed prior to submission of the eVerification. You may then click *Submit*.

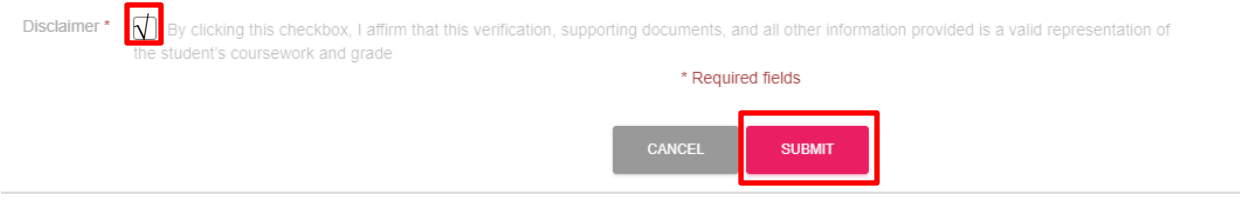

6. You have completed the verification and will receive an email confirmation. If you have any questions/concerns, you may contact Lehman.eVerification@Lehman.Cuny.Edu.